آموزش پیشخوان وردیرس

(قسمت دوم – منوی نوشته ها)

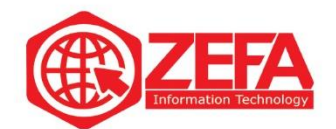

## **آموزش پیشخوان وردپرس )مدیریت وردپرس(** – **قسمت دوم** – **منوی نوشته ها**

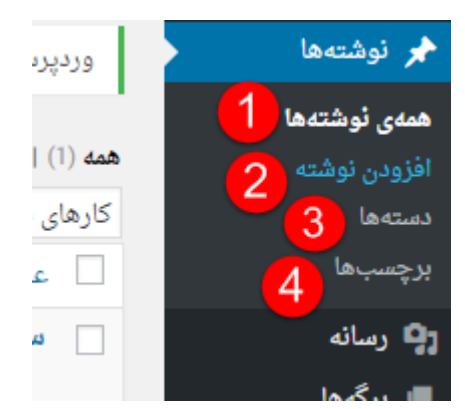

یکی دیگر از گزینه هایی که درمنوی سمت راست قرار دارد گزینه نوشته ها می باشد .

-۱ **همه ی نوشته ها :** در این قسمت می توانیم کلیه نوشته های خود را مشاهده کنیم. -۲ **افزودن نوشته :** در این قسمت می توانیم نوشته جدید اضافه کنیم. -۳ **دسته ها :** در این قسمت می توانیم دسته بندی ها را تنظیم کنیم. -۴ **برچسب ها :** در این قسمت می توانیم برچسب های استفاده شده و جدید را ویرایش یا اضافه کنیم.

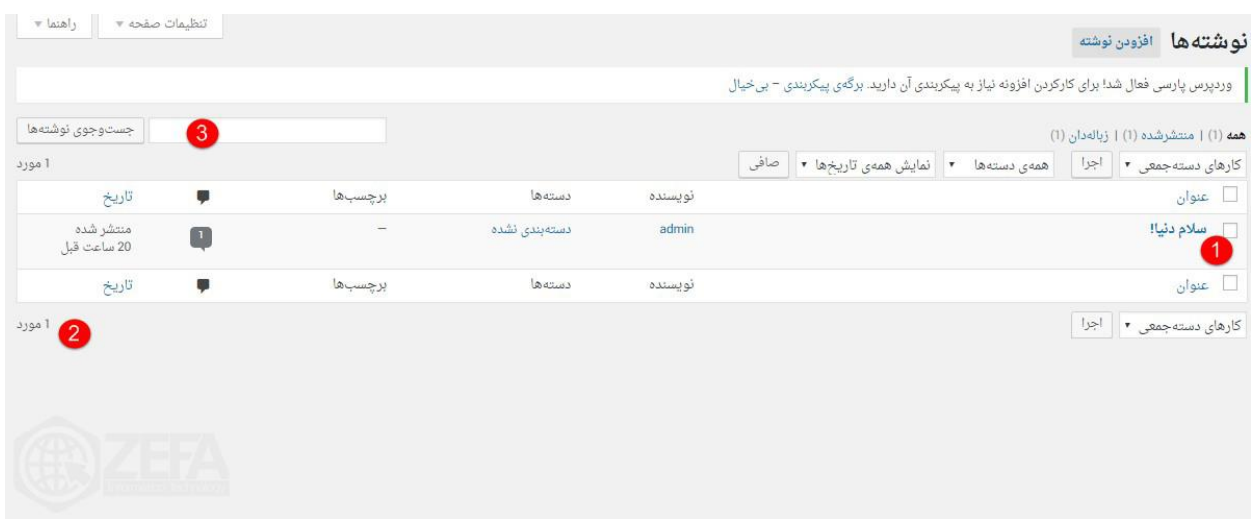

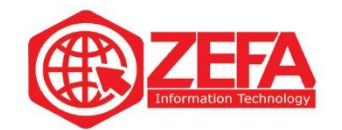

-۱ در این قسمت می توانید نوشته های خود را ویرایش، حذف و یا مشاهده کنید . -۲ در این قسمت می توانید تعداد نوشته های خود را مشاهده کنید . -۳ در این قسمت می توانید نوشته های ارسالی مورد نظر خود را جست وجوی کنید .

## **افزودن نوشته**

در این قسمت می توانید نوشته های خود را منتشر کنید .

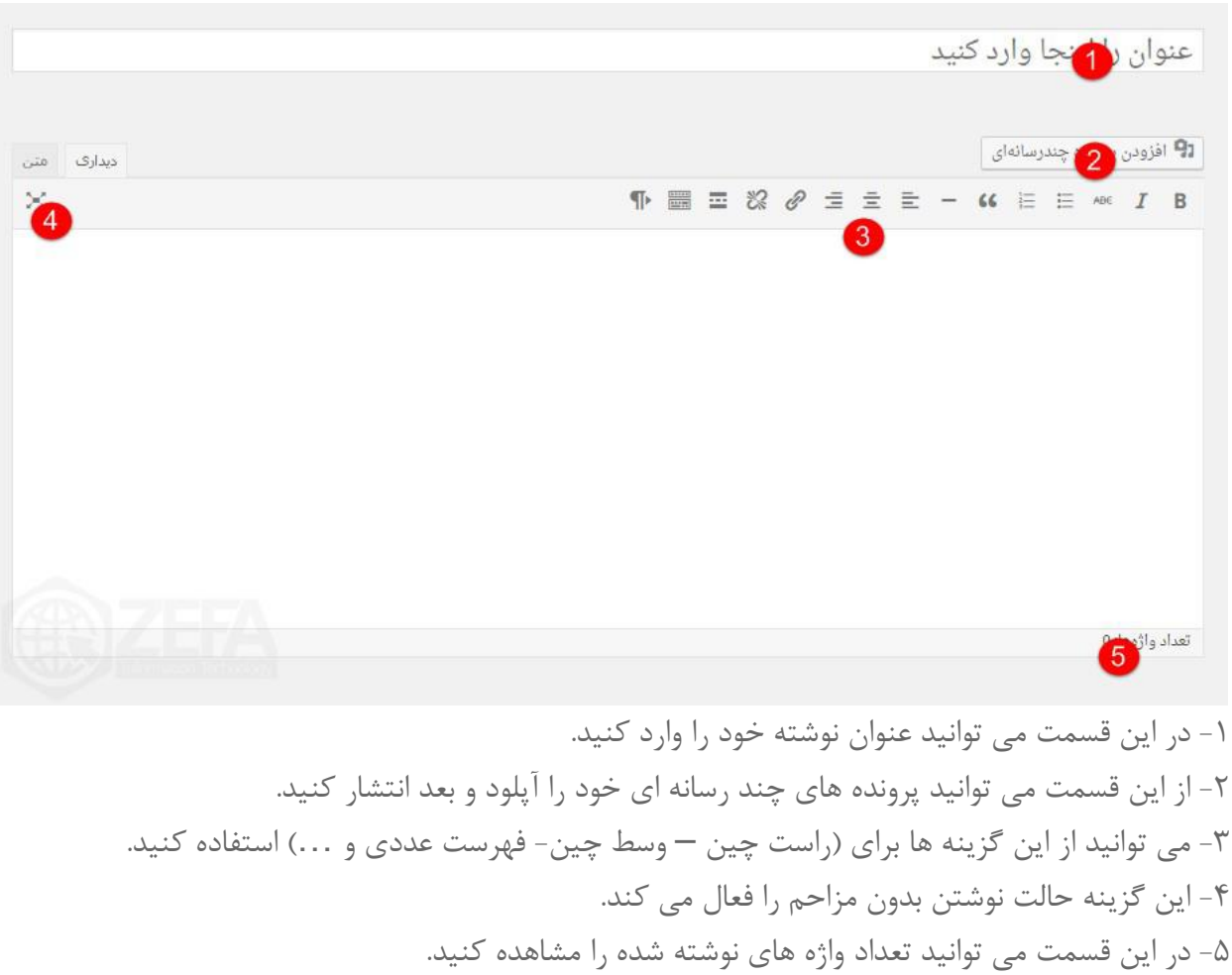

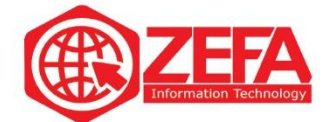

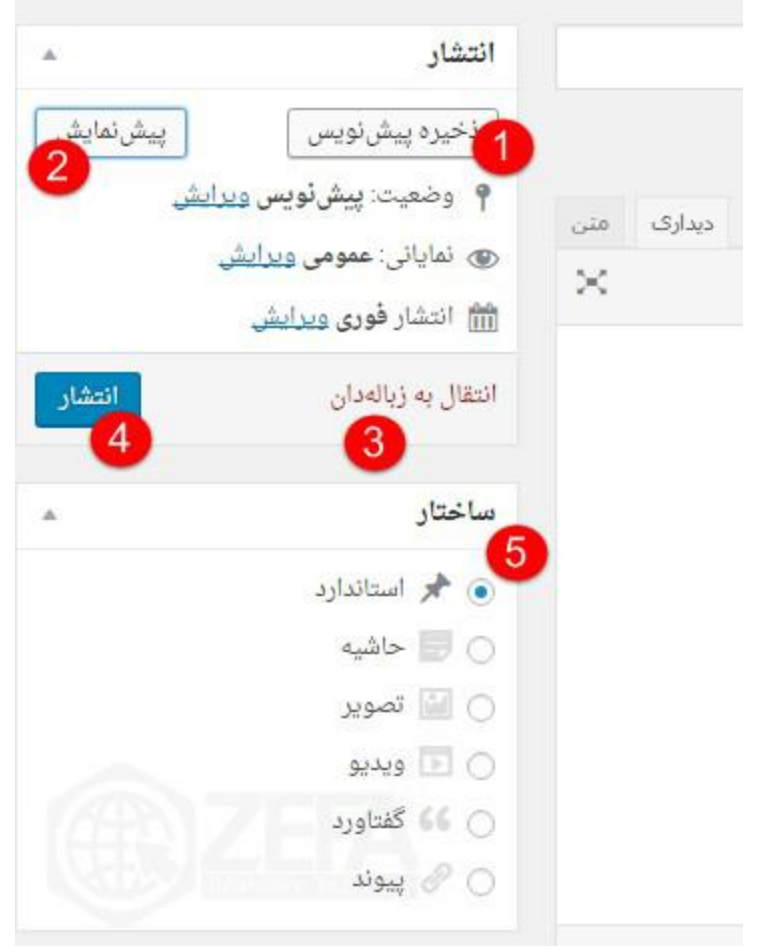

-۱ می توانید پیش نویس های خود را در این قسمت ذخیره کنید . -۲ با کلیک بر روی این گزینه می توانید پیش نمایش نوشته خود را مطالعه کنید . -۳ با این قسمت می توانید نوشته های خود را حذف کنید . -۴ با کلیک بر روی این گزینه ، نوشته در سایت منتشر می شود. -۵ می توانید یکی از ساختار ها را برای نوشته خود انتخاب نمایید .

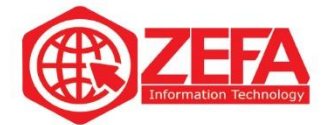

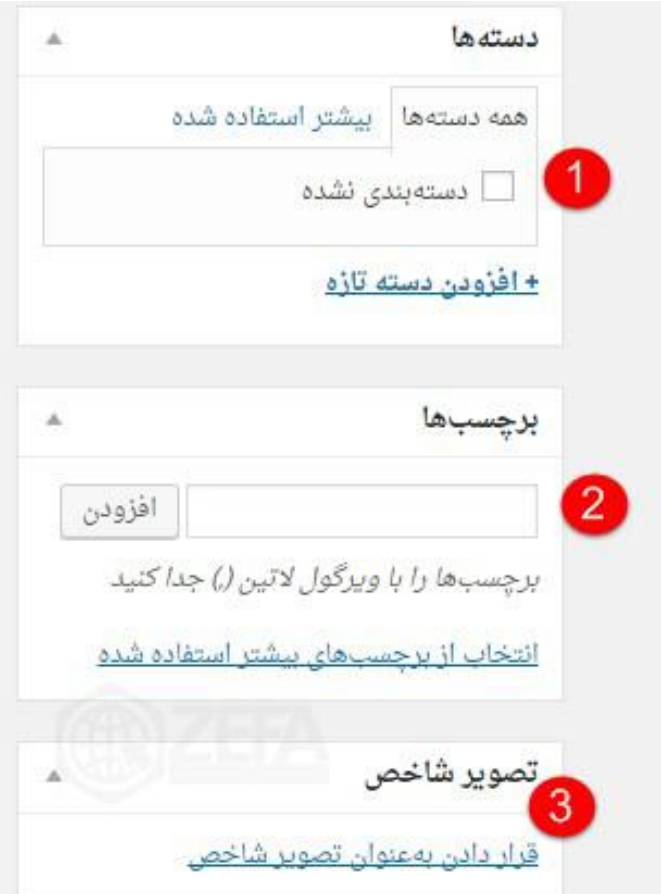

-۱ با استفاده از این گزینه می توانید نوشته های خود را دسته بندی کنید . -۲ با استفاده از این گزینه می توانید برای نوشته خود برچسب اضافه کنید . -۳ با استفاده از این گزینه می توانید تصویر شاخصی برای نوشته خود قرار دهید .

## **دسته ها**

در این قسمت می توانید مدیریتی بر دسته بندی های نوشته های خود داشته باشید .

![](_page_5_Picture_0.jpeg)

![](_page_5_Picture_68.jpeg)

-۲ نامک نخستین التین واژه است که در نشانی ها استفاده می شود. -۳ دسته ها برخالف برچسبها می توانند سلسله مراتب داشته باشند . -۴ می توانید در مورد دسته های خود توضیحاتی بنویسید .

![](_page_6_Picture_0.jpeg)

![](_page_6_Picture_31.jpeg)

-۲ این قسمت کارهای دسته جمعی را انجام می دهد مانند : حذف همه ی دسته ها.

![](_page_6_Picture_3.jpeg)

![](_page_7_Picture_0.jpeg)

## **برچسب ها**

در این قسمت می توان برای نوشته خود بر چسب اضافه کرد .

-۳ می توانید در مورد برچسب خود توضیحاتی بنویسید .

![](_page_7_Picture_66.jpeg)

![](_page_8_Picture_0.jpeg)

![](_page_8_Picture_45.jpeg)

- -۱ در این قسمت می توانید بر چسب مورد نظر خود را جست و جو کنید .
- -۲ این قسمت کارهای دسته جمعی را انجام می دهد مانند : پاک کردن همه ی برچسب ها.

![](_page_8_Picture_4.jpeg)